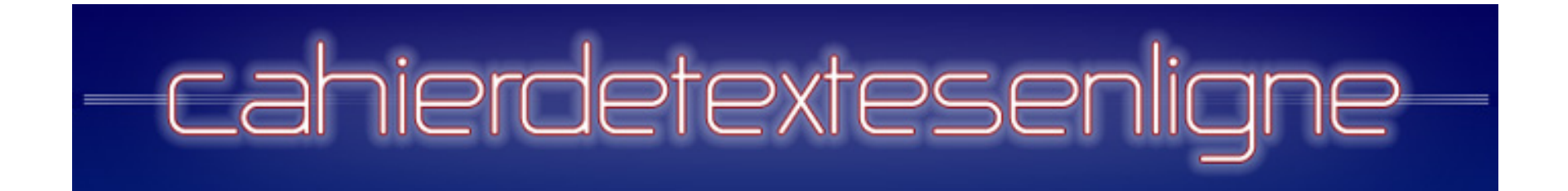

# Guide de prise en main Enseignants

Edulog - Support: contact@cahierdetextesenligne.fr º

#### Vous connecter

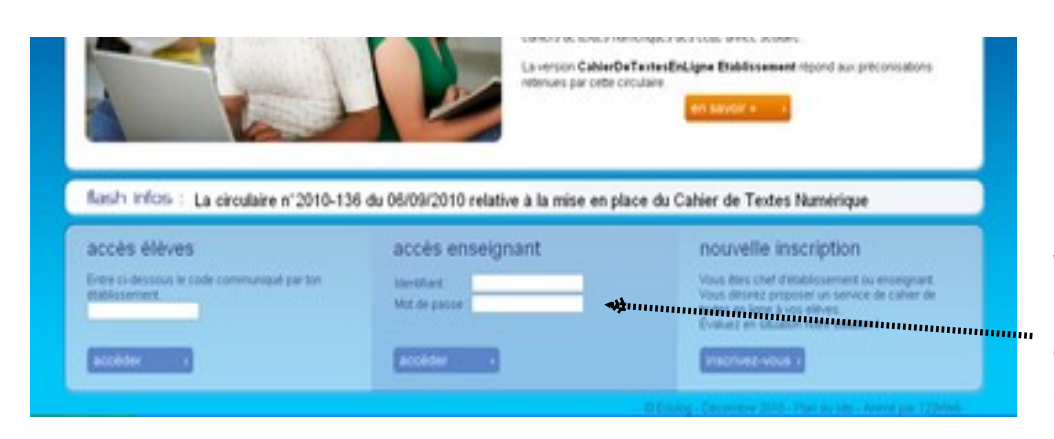

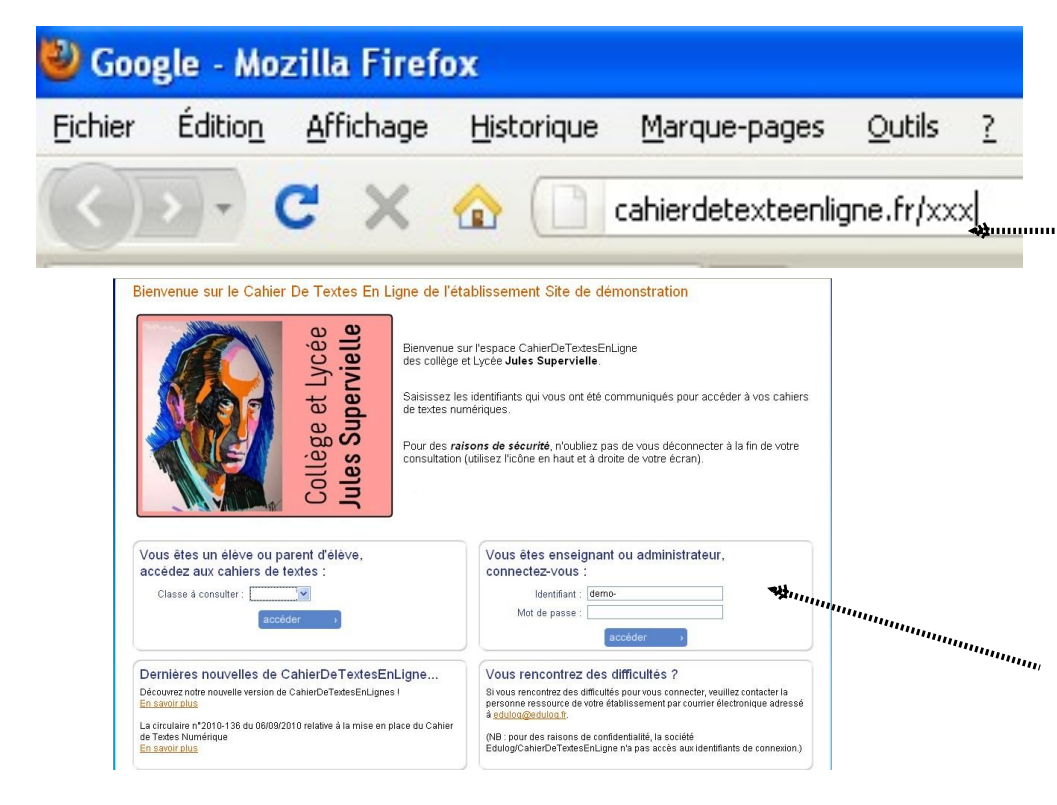

Depuis le site www.cahierdetextesenligne.fr

Saisir l'identifiant et le mot de passe enseignant

Ou en saisissant l'URL personnalisée de votre établissement www.cahierdetextesenligne.fr/xxx

> Saisir l'identifiant et mot de passe enseignant

# L'interface Enseignant

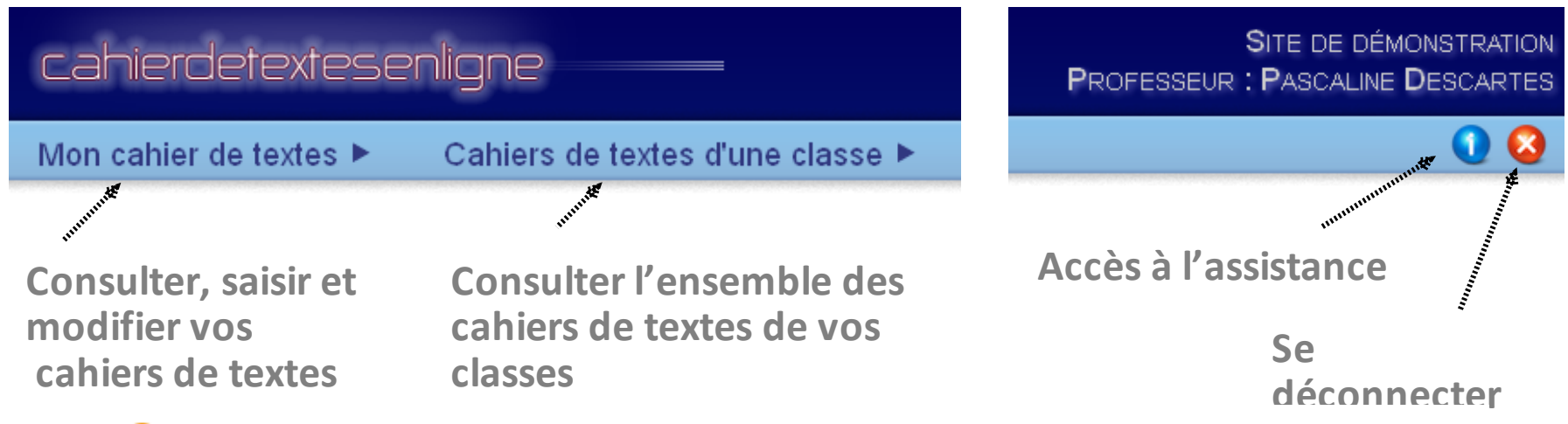

Pour commencer, veuillez choisir le cahier de textes à consulter : 3ème3 - Mathématiques

Puis choisissez une date de consultation dans le calendrier ci-dessous :

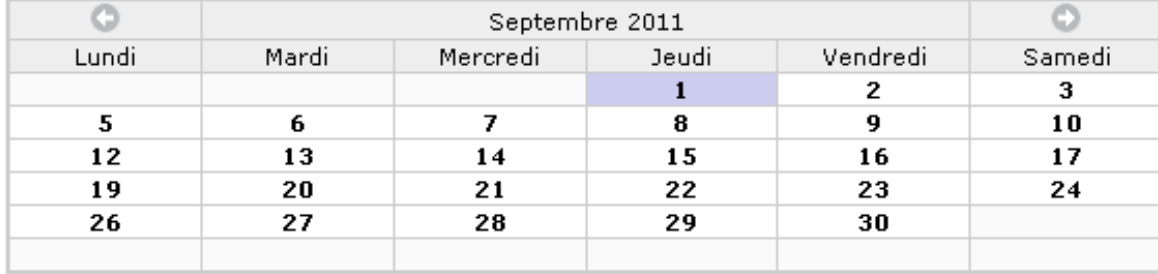

**CONSULTANTS** 

**Un écran unique pour consulter,\*ajouter\*et\*imprimer** les cahiers de textes.

Ajouter un élément

Version imprimable

# Ajouter un élément de cahier de textes

#### Consulter mon cahier de textes

- Pour commencer, veuillez choisir le cahier de textes à consulter : 3ème3 - Mathématiques
- Puis choisissez une date de consultation dans le calendrier ci-dessous :

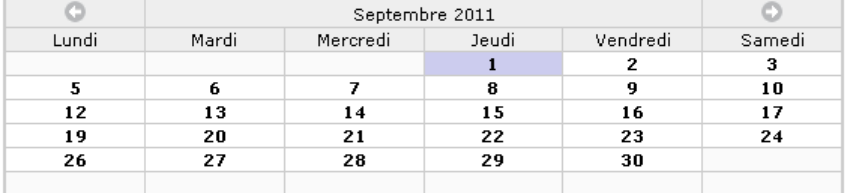

**Depuis l'écran principal** 

Ajouter un élément

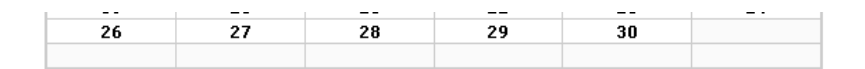

#### Contenu du cahier de textes du 01/09/2011

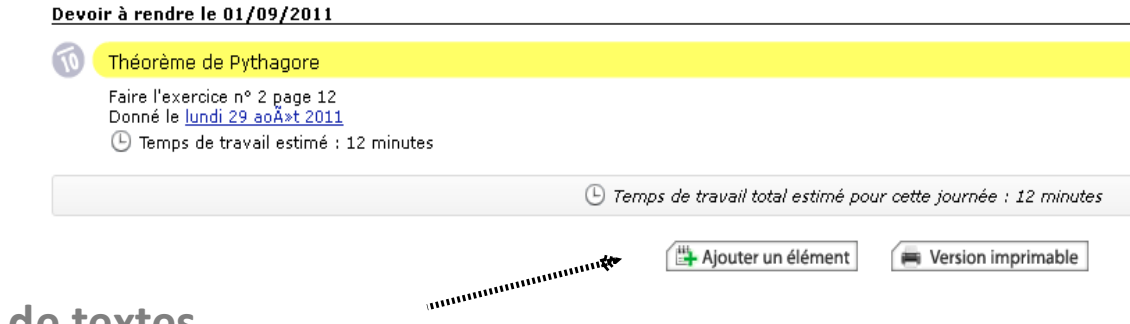

Depuis la consultation du cahier de textes **quotidien**

# Saisir un élément de cahier de textes 1/3

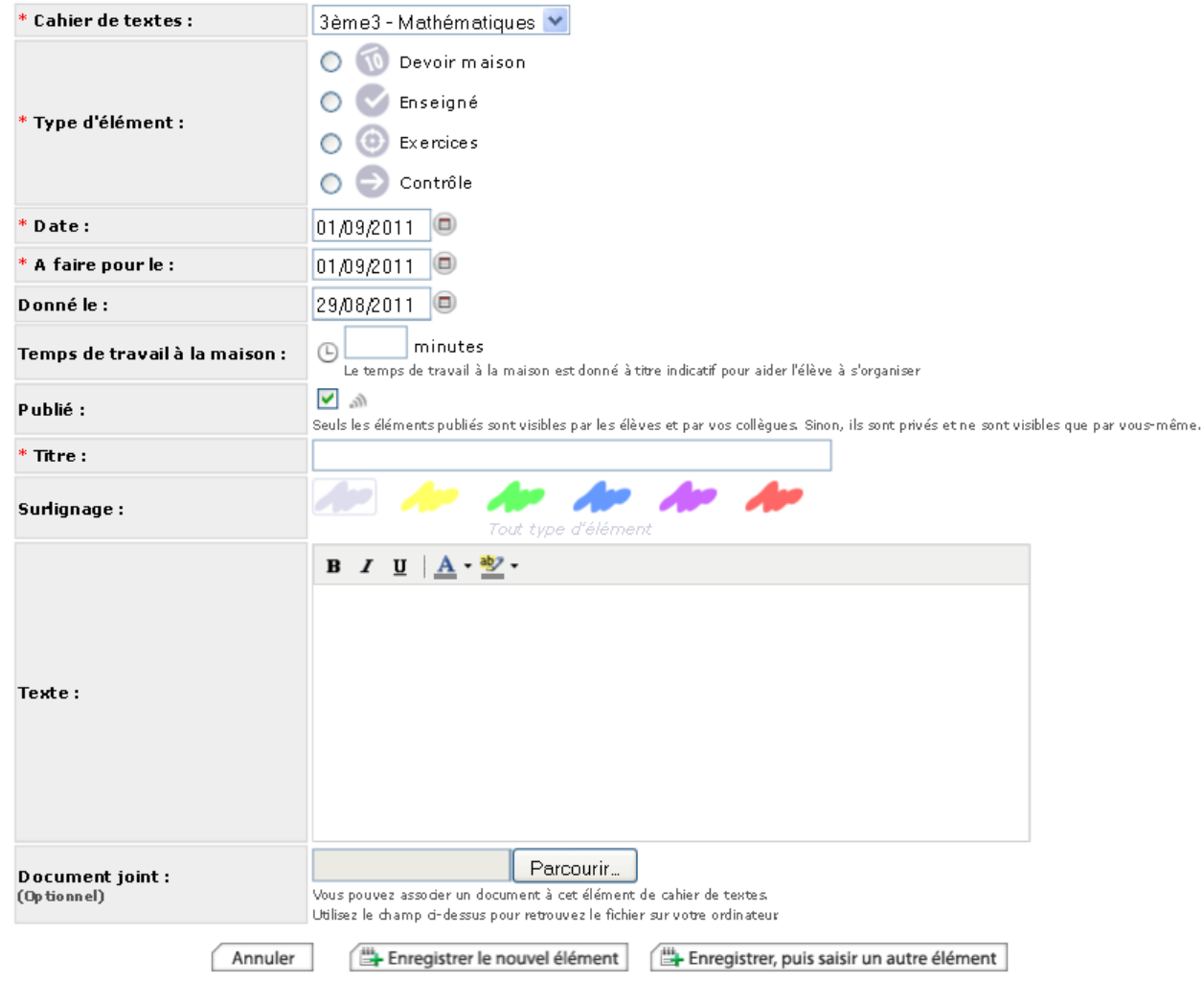

 $\Omega$ Un écran unique pour saisir ou modifier tous les éléments du cahier de textes

# Saisir un élément de cahier de textes 2/3

#### Ajouter un élément dans le cahier de textes

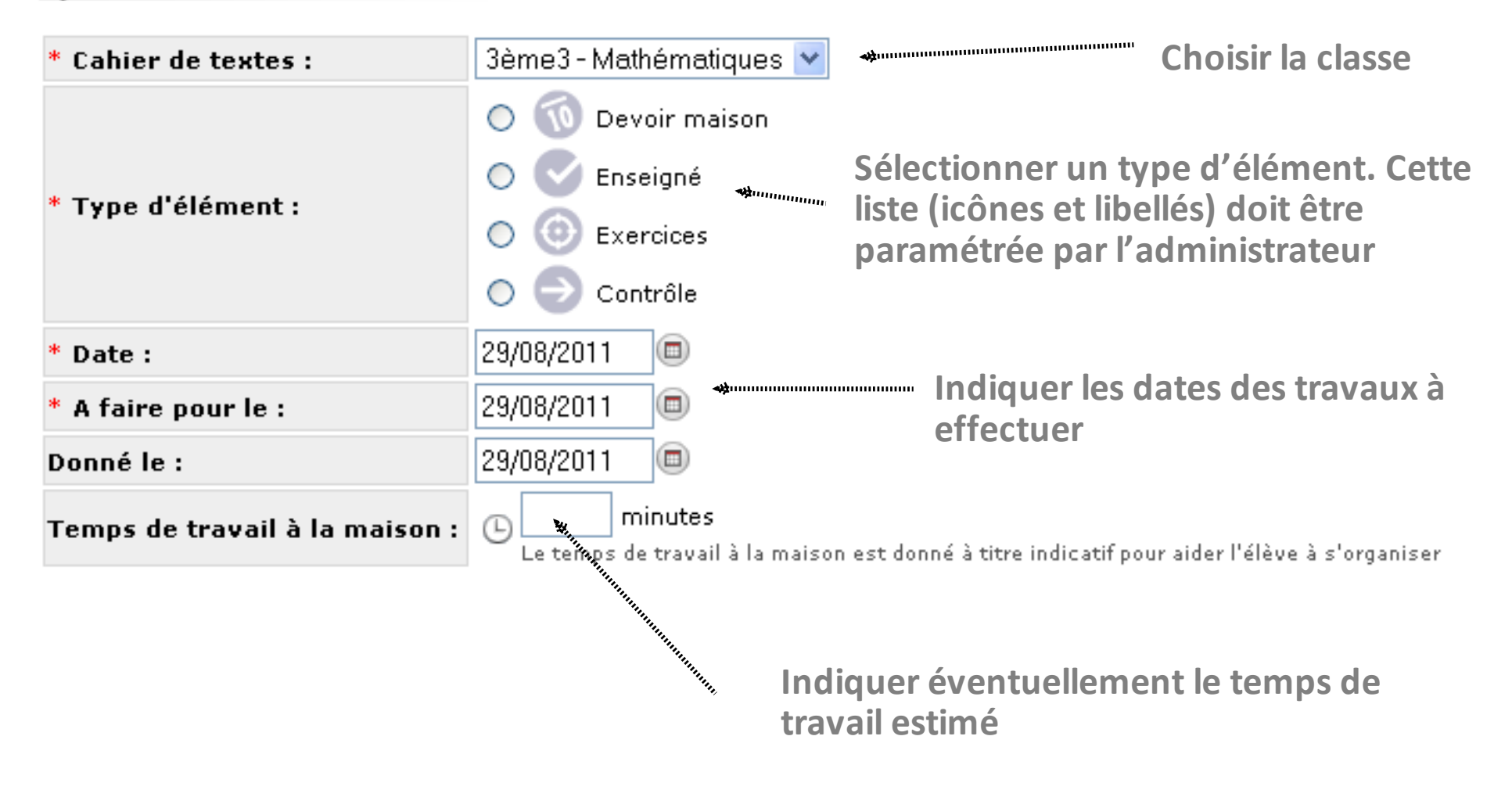

# Saisir un élément de cahier de textes 3/3

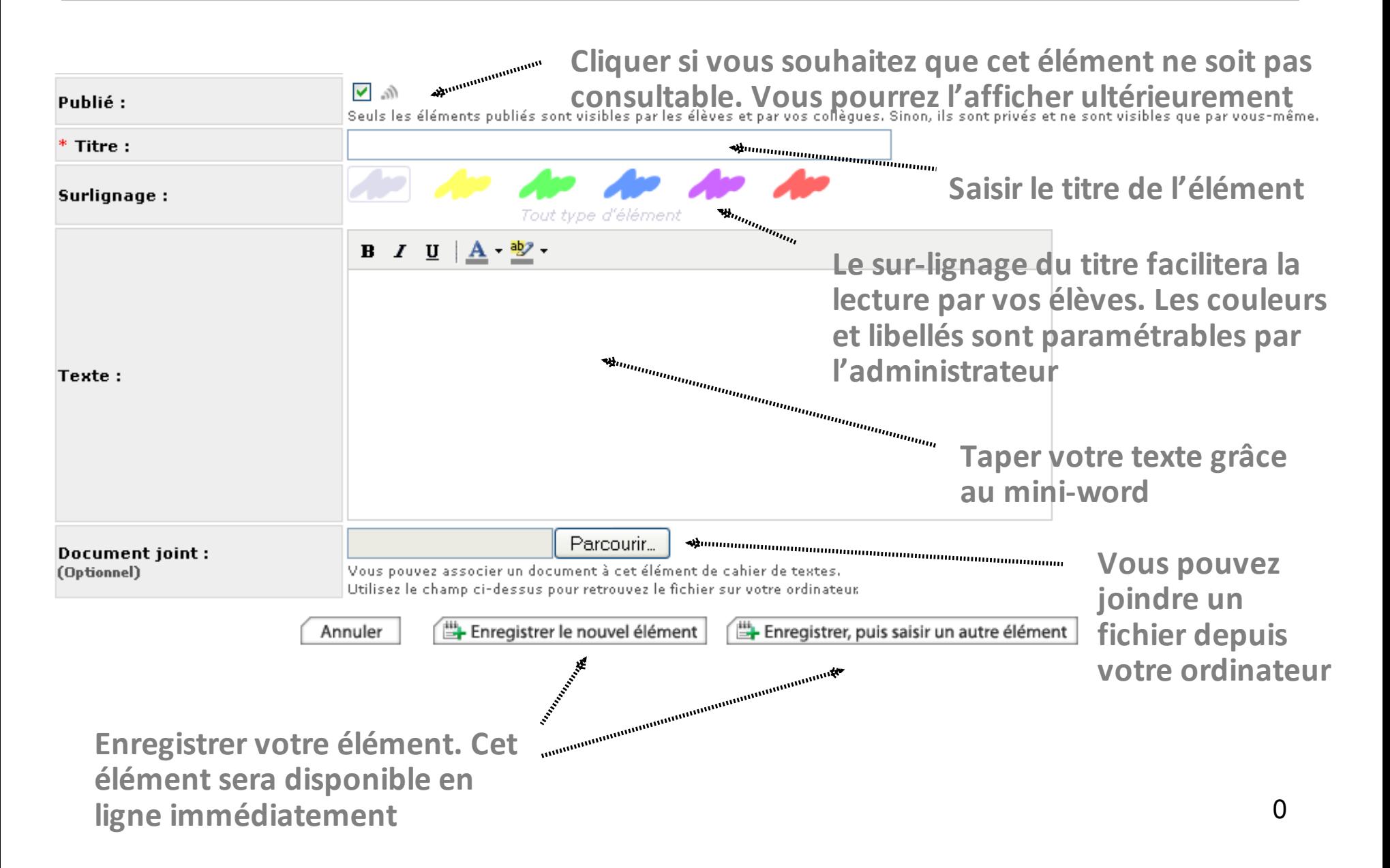

### Consulter et modifier mon cahier de textes

#### Consulter mon cahier de textes

- Pour commencer, veuillez choisir le cahier de textes à consulter : 3ème3 - Mathématiques
- Puis choisissez une date de consultation dans le calendrier ci-dessous :

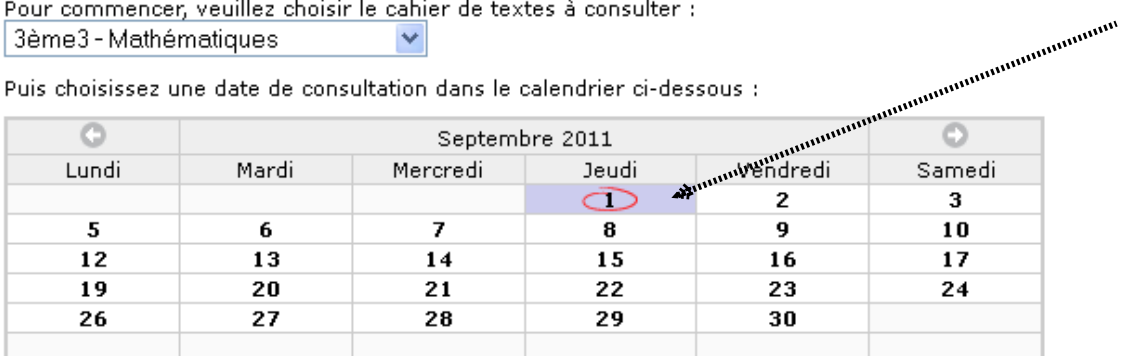

**Cliquez sur le jour** 

Consultable par l'élève **Copier un+élément Modifier+un+élément Supprimer+un+élément**

#### Contenu du cahier de textes du 01/09/2011

#### Devoir à rendre le 01/09/2011

Théorème de Pythagore

Faire l'exercice n° 2 page 12 Donné le lundi 29 ao A»t 2011

 $\Theta$  Temps de travail estimé : 12 minutes

#### Le 01/09/2011

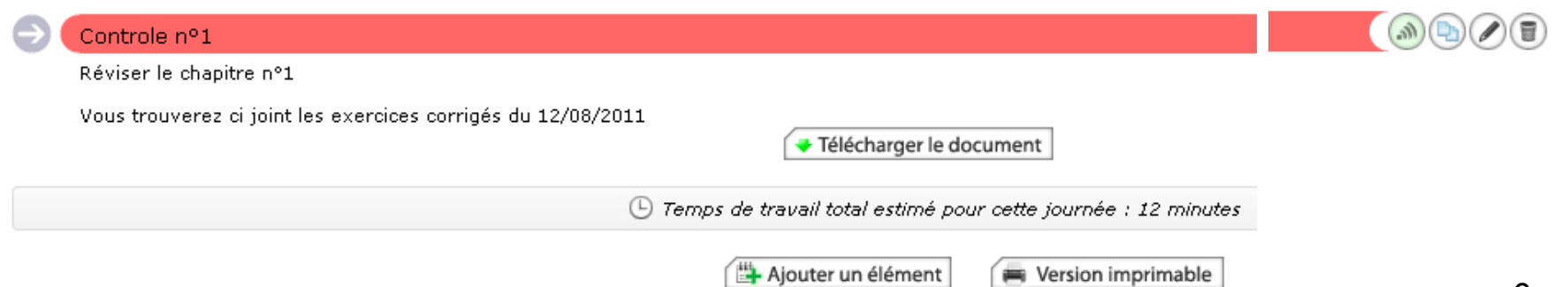

 $\mathcal{L}(\mathcal{D})$ 

### Consulter et modifier mon cahier de textes

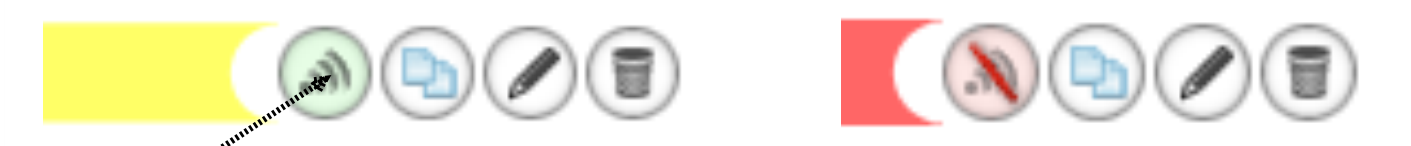

Cliquez ici pour ne pas publier l'élément. Vous pourrez le mettre en ligne ultérieurement

Recopier un élément vers un autre cahier de textes

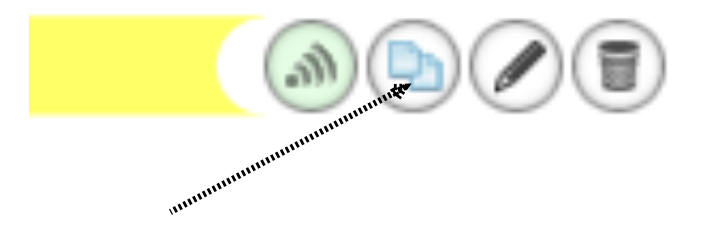

**Cliquez ici pour dupliquer un** élément dans un autre cahier de **textes**

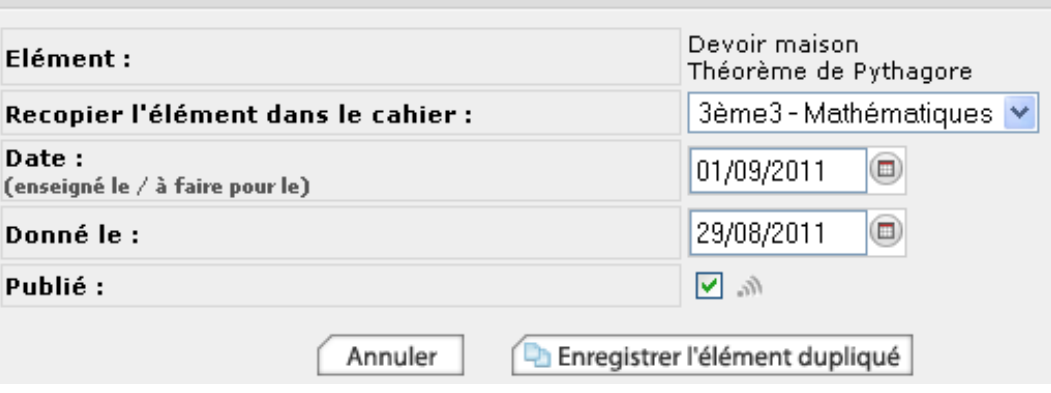

# Consulter et modifier mon cahier de textes

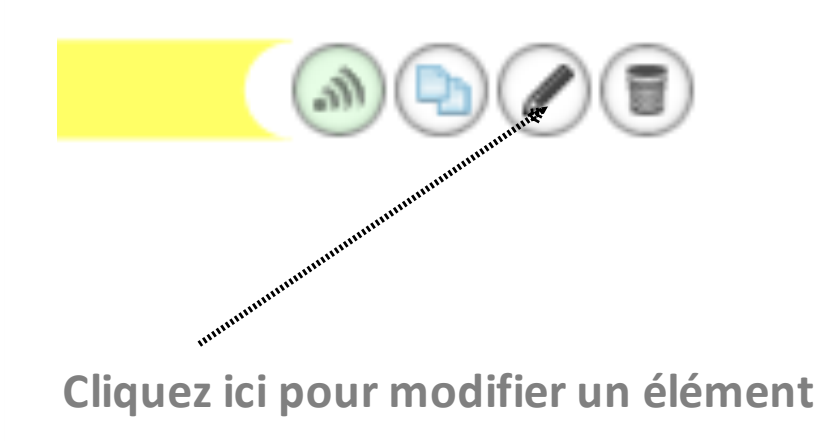

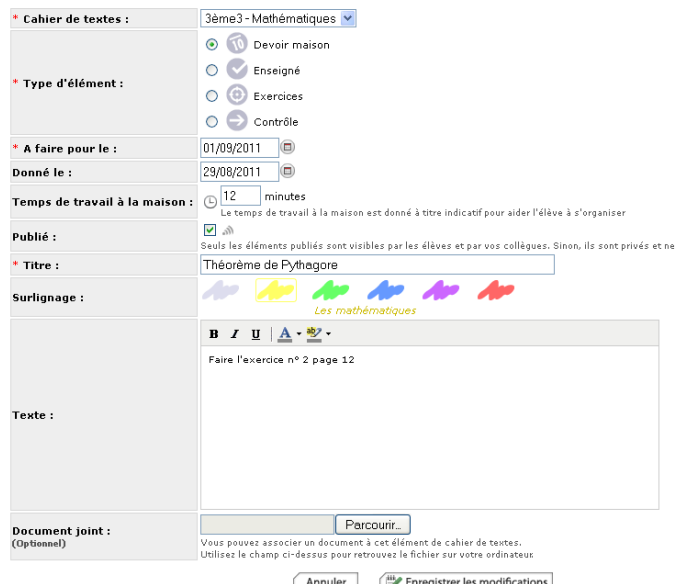

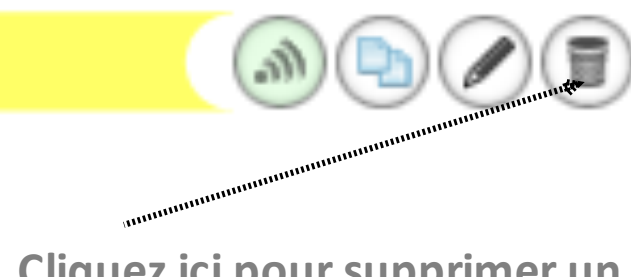

**Cliquez ici pour supprimer un élément**

#### Supprimer un élément de cahier de textes

Êtes-vous sûr(e) de vouloir l'élément "Controle n°1" ?

Si vous souhaitez supprimer l'élément, confirmez votre choix en cliquant sur le bouton "oui". Dans le cas contraire, cliquez sur le bouton "non" et IAL reviendra à l'affichage précédent.

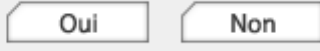

### Imprimer vos cahiers de textes

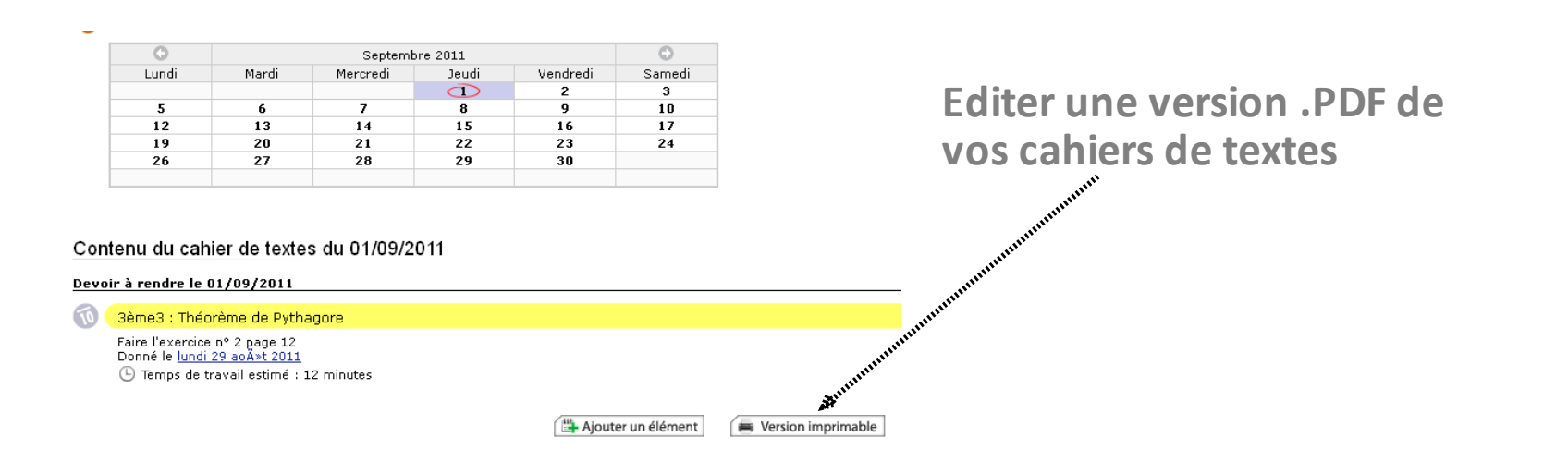

#### Imprimer le cahier de textes

Choisissez le cahier de textes à imprimer et une période pour laquelle les éléments seront récupérés. En cliquant sur le bouton "Imprimer", une nouvelle fenêtre va s'ouvrir pour présenter le document au format PDF. Une fois l'opération terminée, vous pourrez fermer toutes les fenêtres qui ne vous seront plus utiles.

Sélectionner la classe et la **période'que'vous'souhaitez imprimer**

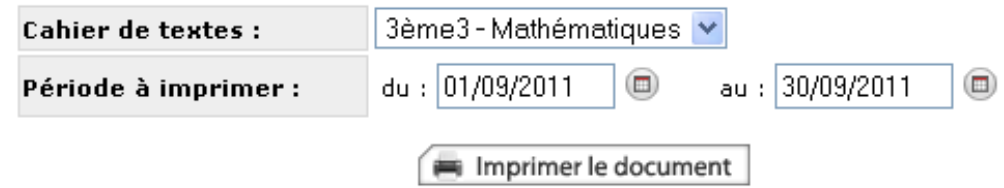